**Main page:** [Cisco Unified MeetingPlace, Release 7.0](http://docwiki.cisco.com/wiki/Cisco_Unified_MeetingPlace,_Release_7.0)

Up one level: [Reference Information](http://docwiki.cisco.com/wiki/Cisco_Unified_MeetingPlace,_Release_7.0_--_Reference_Information)

To find this page, click **System Configuration > Usage Configuration**.

#### **Table: Field Reference: Usage Configuration Page**

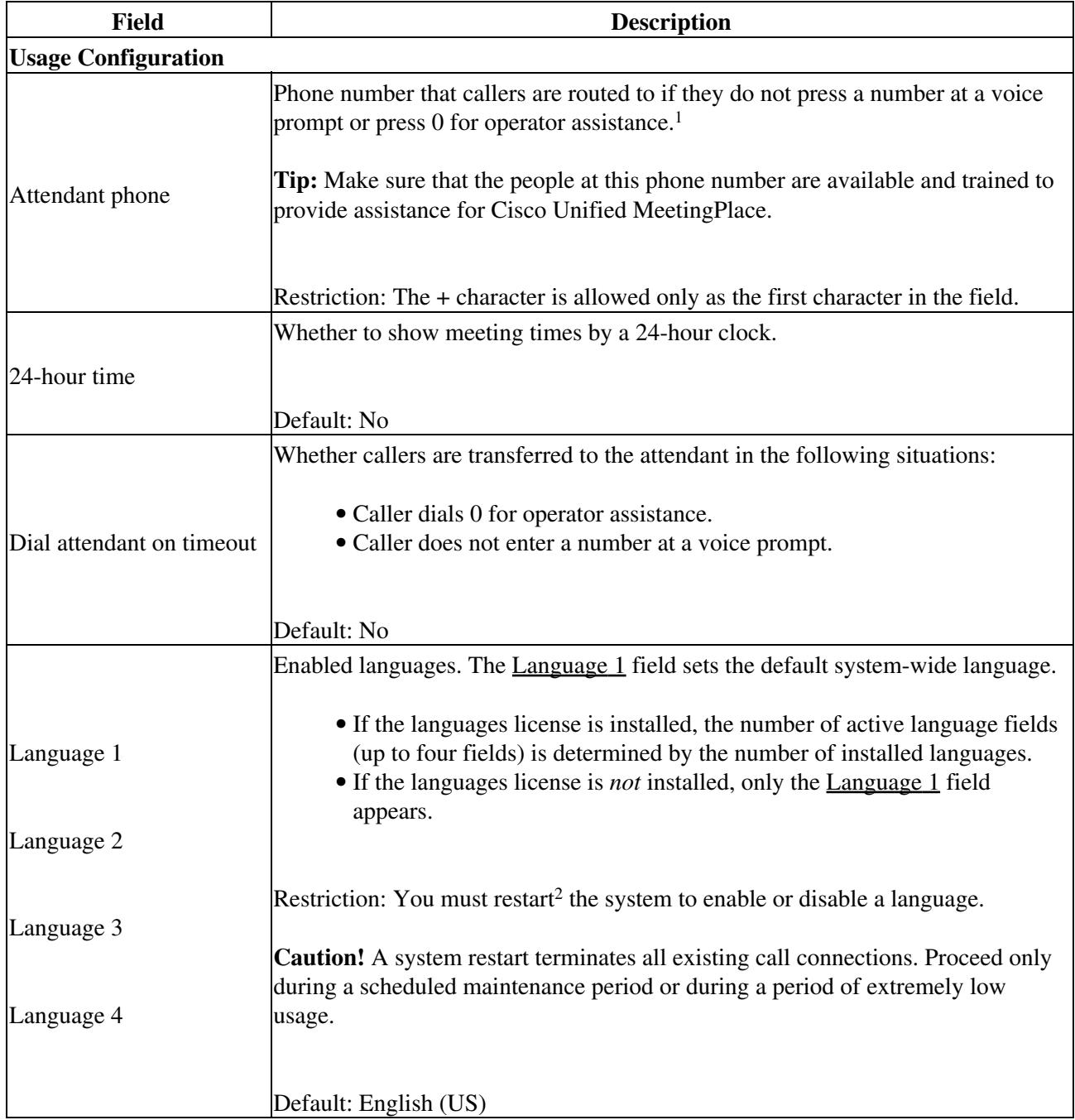

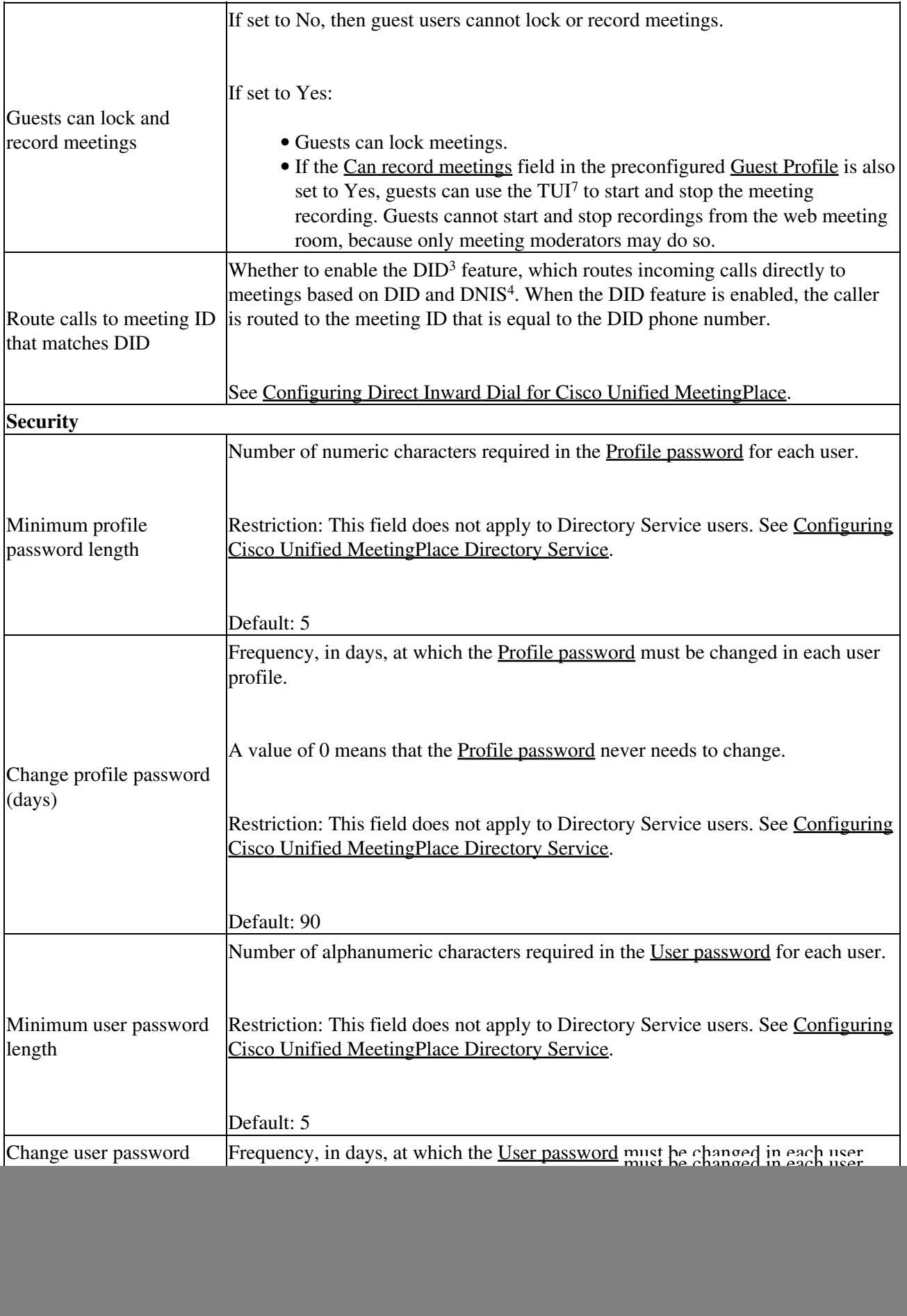

 $\overline{1}$ 

![](_page_2_Picture_150.jpeg)

![](_page_3_Picture_172.jpeg)

![](_page_4_Picture_161.jpeg)

![](_page_5_Picture_184.jpeg)

# Cisco\_Unified\_MeetingPlace,\_Release\_7.0\_--\_Usage\_Configuration\_Page

![](_page_6_Picture_139.jpeg)

![](_page_7_Picture_159.jpeg)

## Cisco\_Unified\_MeetingPlace,\_Release\_7.0\_--\_Usage\_Configuration\_Page

![](_page_8_Picture_143.jpeg)

#### **Footnotes:**

1. The required format for phone numbers is determined by the call-control device for your IP telephony network. Therefore, enter phone numbers in the same format used to dial similar numbers from a phone on the same IP telephony network as Cisco Unified MeetingPlace. For example, if calls within your company are made by dialing the last four digits of a phone number, then enter only the last four digits in Cisco Unified MeetingPlace for internal phone numbers. If, however, you want Cisco Unified MeetingPlace to call a phone in a different area code, then you may need to include 91 and the complete telephone number including the area code.

2. A system restart terminates all existing call connections. Proceed only during a scheduled maintenance period or during a period of extremely low usage. To restart the system, enter sudo mpx\_sys restart in the CLI. For information about logging into the CLI, see the Using the Command-Line Interface (CLI) in Cisco Unified MeetingPlace module.

**NOTE:** When you restart the Web Server, all manual changes made to the registry are lost.

- 3. DID = Direct Inward Dial
- 4. DNIS = Dialed Number Identification Service
- 5. FQDN = fully-qualified domain name
- 6. DMZ = demilitarized zone
- 7. TUI = telephone user interface

### **Related Topics**

- [Configuring Access Phone Numbers and Notification Labels for Cisco Unified MeetingPlace](http://docwiki.cisco.com/wiki/Cisco_Unified_MeetingPlace,_Release_7.0_--_Configuring_Access_Phone_Numbers_and_Notification_Labels_for_Cisco_Unified_MeetingPlace)
- [Configuring Languages for Cisco Unified MeetingPlace](http://docwiki.cisco.com/wiki/Cisco_Unified_MeetingPlace,_Release_7.0_--_Configuring_Languages_for_Cisco_Unified_MeetingPlace)
- [Configuring Meetings for Cisco Unified MeetingPlace](http://docwiki.cisco.com/wiki/Cisco_Unified_MeetingPlace,_Release_7.0_--_Configuring_Meetings_for_Cisco_Unified_MeetingPlace)
- [Configuring Recordings for Cisco Unified MeetingPlace](http://docwiki.cisco.com/wiki/Cisco_Unified_MeetingPlace,_Release_7.0_--_Configuring_Recordings_for_Cisco_Unified_MeetingPlace)
- [Configuring E-Mail Notifications for Cisco Unified MeetingPlace](http://docwiki.cisco.com/wiki/Cisco_Unified_MeetingPlace,_Release_7.0_--_Configuring_E-Mail_Notifications_for_Cisco_Unified_MeetingPlace)
- [Configuring Attendant Settings for Cisco Unified MeetingPlace](http://docwiki.cisco.com/wiki/Cisco_Unified_MeetingPlace,_Release_7.0_--_Configuring_Attendant_Settings_for_Cisco_Unified_MeetingPlace)
- [Configuring Call Control for Cisco Unified MeetingPlace](http://docwiki.cisco.com/wiki/Cisco_Unified_MeetingPlace,_Release_7.0_--_Configuring_Call_Control_for_Cisco_Unified_MeetingPlace)
- [Configuring Direct Inward Dial for Cisco Unified MeetingPlace](http://docwiki.cisco.com/wiki/Cisco_Unified_MeetingPlace,_Release_7.0_--_Configuring_Direct_Inward_Dial_for_Cisco_Unified_MeetingPlace)

### Related Topics 9

Cisco\_Unified\_MeetingPlace,\_Release\_7.0\_--\_Usage\_Configuration\_Page

• [Securing the Cisco Unified MeetingPlace System](http://docwiki.cisco.com/wiki/Cisco_Unified_MeetingPlace,_Release_7.0_--_Securing_the_Cisco_Unified_MeetingPlace_System)